**User Manual for "Legislations Implementing International Agreements" on Marine Department's Official Website** 

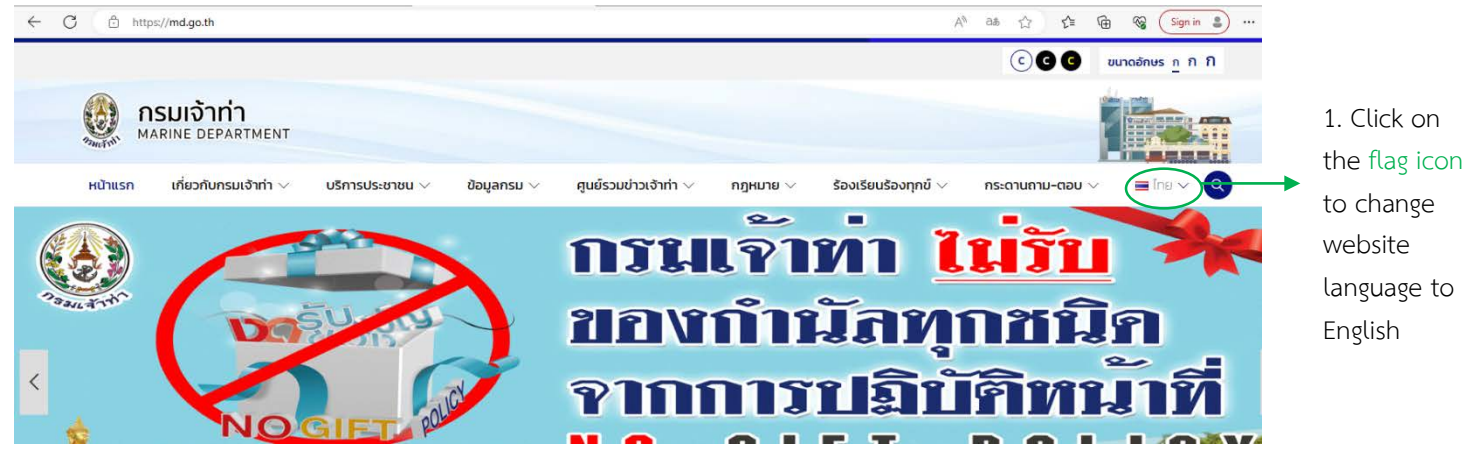

1. Access to Marine Department's official website (https://md.go.th) then click on the flag icon to change page language to English.

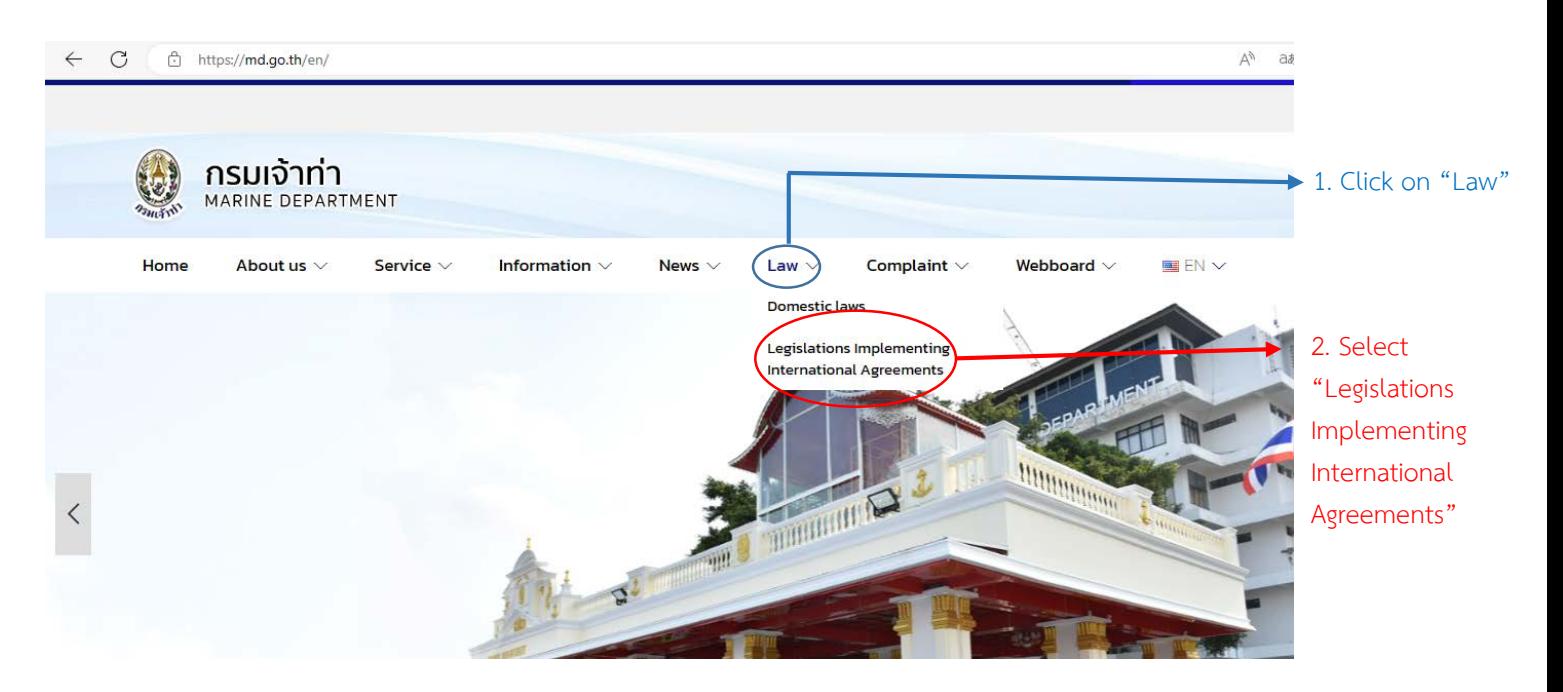

2. Click on "Law" and select "Legislations Implementing International Agreements"

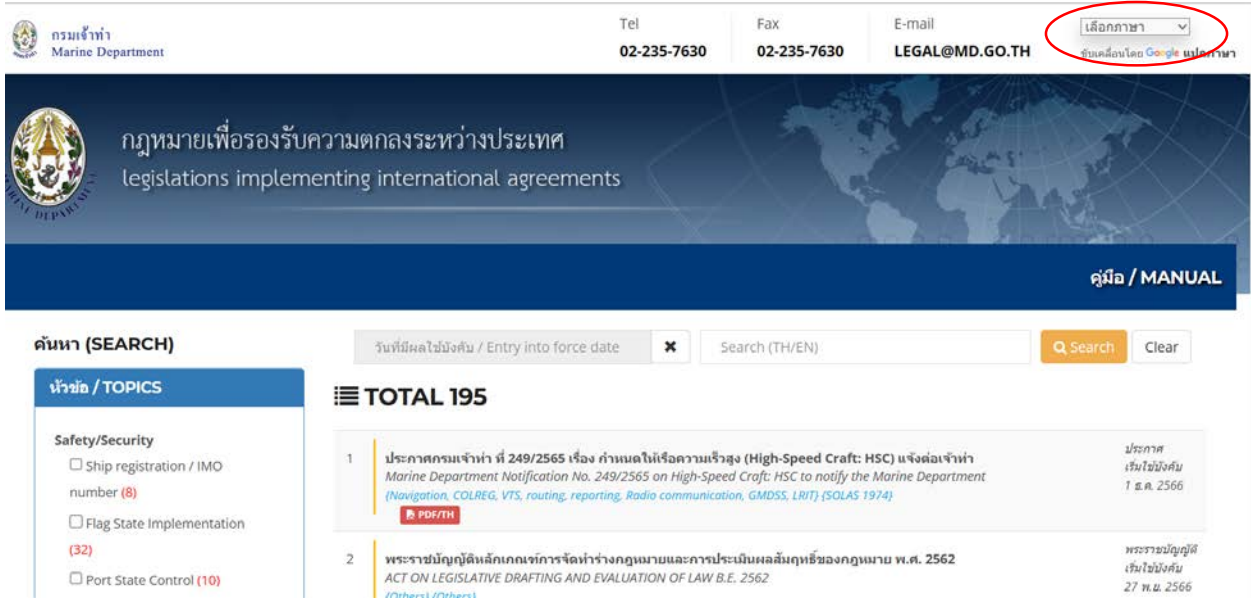

3. Users can select preferred languages, such as English, by using translation function on the top right corner of the page.

 $\overline{a}$ 

٦

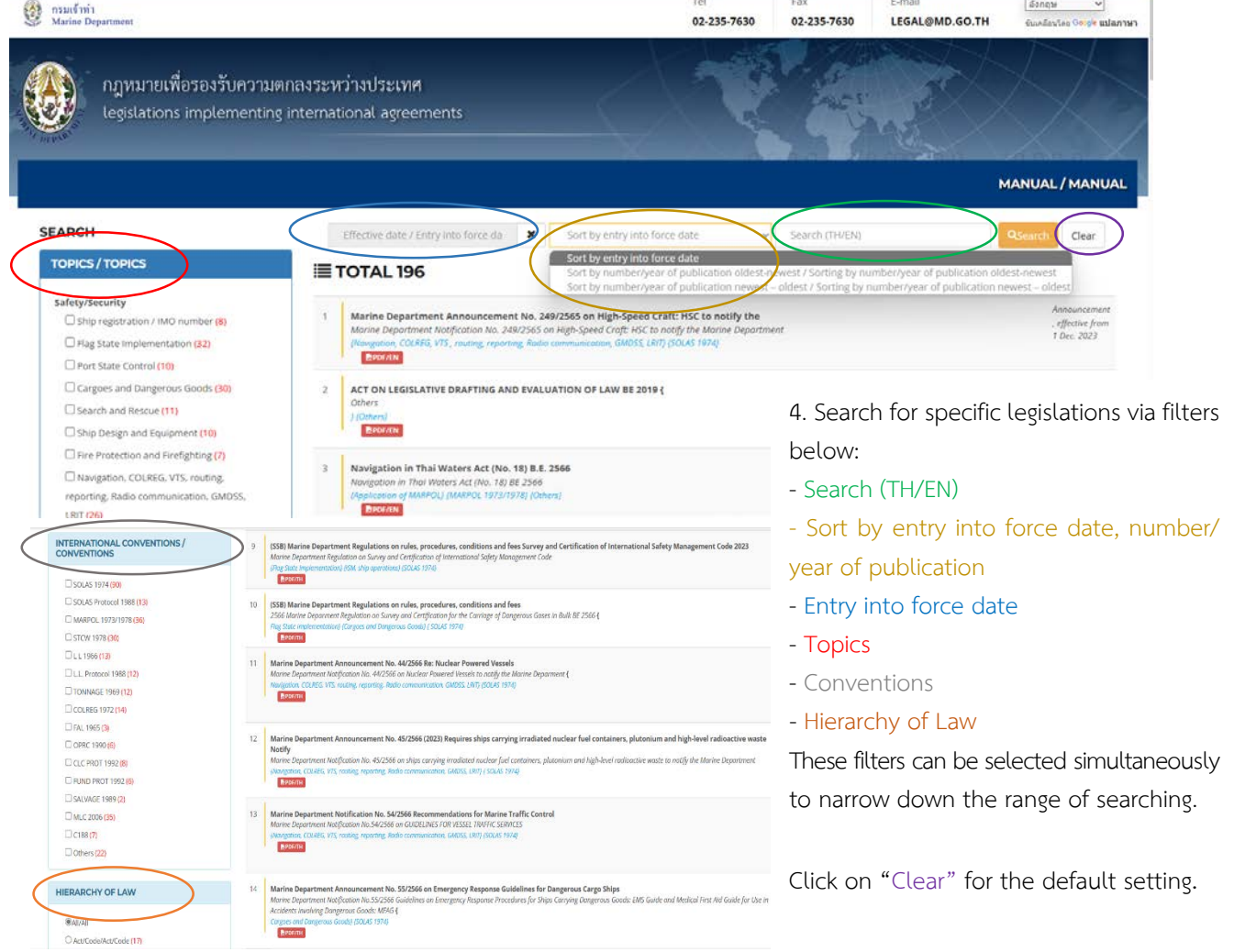

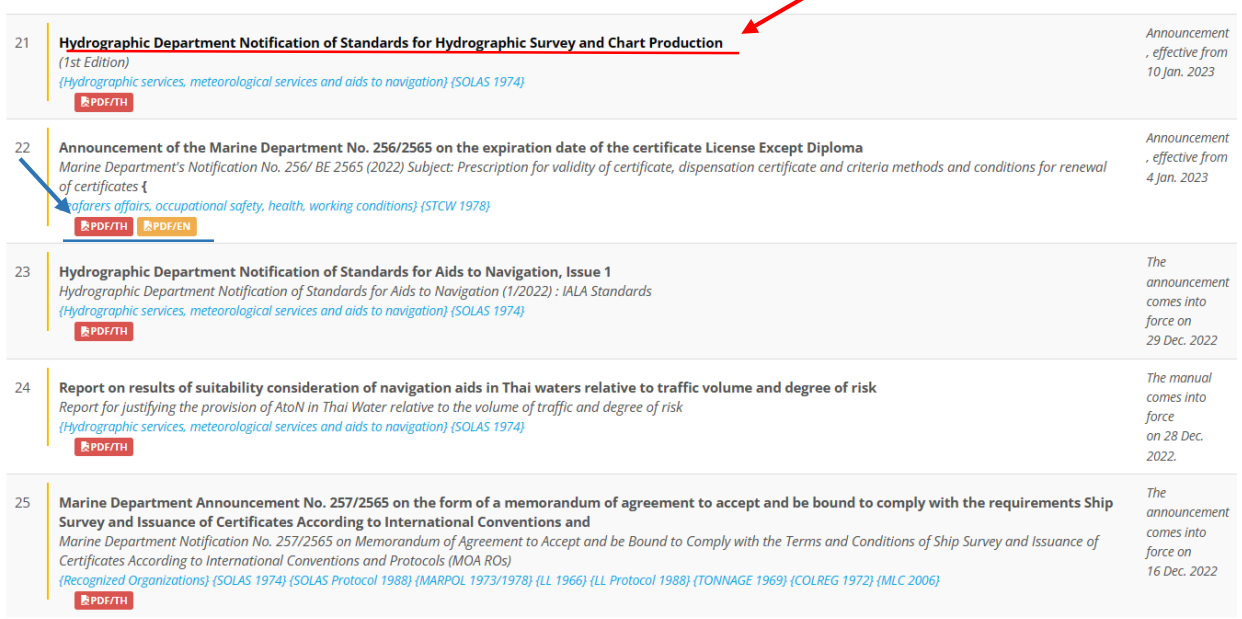

- 5. Legislation can be accessed as follows:
	- 5.1 Clicking on their titles to access the texts
	- 5.2 Clicking on PDF/TH to access PDF files (Thai)
	- 5.3 Clicking on PDF/EN to access PDF files (English)

Please noted that the texts in 5.1 and PDF/EN in 5.3 have been provided for translation/educational purposes and contains no legal authority. The original texts in Thai language (PDF/TH) in 5.2 shall be accounted as formally adopted and published; hence, the sole authority with legal force.